# **ReadMe**

# **HotDocs Server 11.2.10**

Release 11.2.10 - May 2019

Copyright © AbacusNext. All rights reserved.

# **Table of Contents**

# **About This Version:**

This section is for the release of HotDocs Server after 11.2.

BEFORE INSTALLING, you should back up customized style sheets and images: Both browser interviews and CSS style sheets and images have changed significantly in HotDocs Server 11 and are not compatible with past customizations. If your host application uses customized images and/or styles, you should back up those customizations prior to installing HotDocs Server 11. You may want to back up a copy of the default hdsuser.css (from your older version of HotDocs Server) as well, for comparison purposes. After installing HotDocs Server 11, you need to make a copy of the new CSS and images and rename them so you can customize them to match your previous customizations (be sure to back up the originals for safekeeping). New customizations should always be made in a differently-named style sheet, never over the original (hdsuser.css). See Customize the Interview Appearance.

Changes you should be aware of include:

- 1. HotDocs Server no longer installs a set of multiple interview images; instead HD Server uses a single "sprite" style image that is located at the same URL (and with the same base file name) as the user style sheet. If you want to customize images, you need to apply your customizations to a copy of this sprite image file.
- 2. Since HotDocs Server 11 JavaScript interviews differ in their internal structure from previous versions, the default CSS has a different structure as well. You should compare the customizations you made to the previous version of the default CSS, and decide how best to implement similar customizations to the new default CSS.
- 3. Silverlight interviews have an internal structure similar to previous versions. If you have previously customized hdsuser.xaml, customizing the new version should not require too much work.
- 4. You should not make customizations to the system style sheet (hdssystem.css), so you should use the unmodified hdssystem.css as shipped with HotDocs Server 11.

### **Important Announcements:**

 Due to installer updates, you must use the **HotDocs Server 11.2.9 installer** (at least build 7117) or a later version for all new installations of HotDocs Server.

- If you are using templates published to HotDocs Server from **HotDocs Developer 11.1 and**  later, you should either upgrade to Server 11.1 or later, or upgrade to the latest Browser Interview files, otherwise, compatibility issues may occur with ERRORTEXT, as well as how tables of contents display in final assembled documents.
- **As of December 2013,** all bug fixes specific to browser interviews are documented in a separate Browser Interview Release Notes document; instructions for updating browser interview files (without needing to reinstall Server) are also available here.
- **Upgrading to HotDocs Server 11:** HotDocs Server 11 is a major new version of HotDocs Server, with significant architectural changes and improvements. Host applications designed to work with past versions of HotDocs Server need some modifications to work with HotDocs Server 11. Adjustments should be minor for most host applications. For more information on needed modifications, see the **Upgrading to HotDocs Server 11:** section of the HotDocs Server help file (HDServer.chm).
- **Renaming of Assembly Cache:** *Assembly Cache* has been re-named *Support File Cache* as this is more appropriate to it's function in HotDocs Server 11.
- **Word 2007 and Smart Tags**: If smart tags are included in a template, a bug in the Open XML SDK causes formatting problems where text can be pushed so far to the left that it is not visible on the page. Template developers can resolve this problem by following the instructions in the HotDocs Developer help file.
- **Changes to behavior in the Assemble Document API:** 
	- The Application.PendingAssemblyCmdLineStrings Property in the HotDocs.Server.Application Class of the .NET API was not behaving as expected when AssembleDocument was called repetitively on the same instance of Application. It has been fixed to show only those assemblies resulting from the last call to Application.AssembleDocument.
	- The Application.Assemblies Property in the HotDocs\_Online.Application Object of the COM API was not behaving as expected when AssembleDocument2 was called repetitively on the same instance of Application. It has been fixed to show only those assemblies resulting from the last call to Application.AssembleDocument2.
- **Publishing Templates:** Templates published for use with prior versions of HotDocs Server must be updated to include a Template Manifest file before they can work with HD Server 11. This can be done by adapting your host application to create these files automatically, or by re-publishing your templates from HotDocs Developer. For more information, see "Migrating content from past versions" in the HotDocs Server help file (HDServer.chm).
- **PDF Conversion:** HotDocs Server includes a utility for converting DOCX and RTF documents to PDF. If you use this feature, however, please be aware of the following:

When converting a DOCX or RTF document to PDF, HotDocs Server uses a built-in PDF converter, which analyzes the contents of the word processor file and translates it to PDF. This differs from the method used by some third-party PDF converters that rely on an instance of Microsoft Word on the server from which the document is "printed" using a print driver to create the PDF document. PDF documents created using a PDF print driver typically exhibit higher document fidelity (at the expense of a more complex and less scalable application infrastructure), while the PDF conversion method used by HotDocs Server performs well but works best for documents with simpler formatting. If you use HotDocs Server's built-in PDF conversion, some formatting differences can exist between the original DOCX or RTF and the final PDF version.

# **Guide to Distribution Files**

The HotDocs Server distribution package includes a number of individual setup files, as explained in the following table.

HotDocs Server provides two installation options:

- An EXE file that identifies any missing setup prerequisites your machine may lack (for example, Microsoft.Net Framework); then prompts you for permission to install any missing items
- An MSI file that assumes all prerequisite software is installed and halts the install if prerequisites are missing

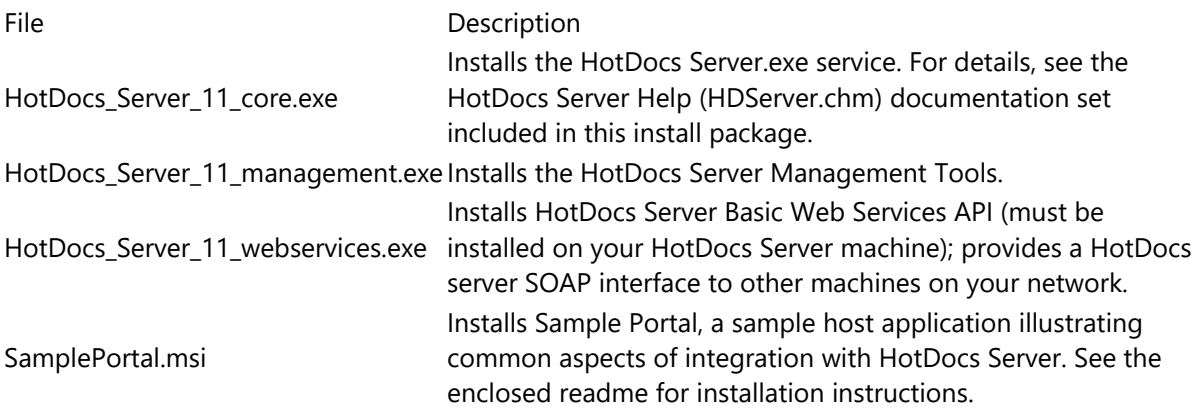

# **HotDocs Server 11.2.10**

This release contains bug fixes and other internal updates.

# **HotDocs Server 11.2.9**

### **New Features and Enhancements**

The following features are changed in HotDocs Server 11.2.9:

#### *Changes to Installer*

Due to installer updates, you must use the version 11.2.9 installer (at least build 7117) or a later version for all new installations of HotDocs Server.

#### *Compatibility with Microsoft Word 2019*

You can now build and use templates compatible with the latest version of Microsoft Word.

### **HotDocs Server 11.2.8**

### **New Features and Enhancements**

The following features are changed in HotDocs Server 11.2.8:

#### *Major Update to PDF Conversion Engine*

Issues discovered in converting RTF templates to PDF means that when converting RTF to PDF, HotDocs uses the same conversion engine as in releases prior to 11.2.8; otherwise, a new system is now in place to handle updates to document tables of contents, as well as conversions to a PDF format.

If you have experienced any PDF conversion-related issues in prior releases, you should test to see if your issue is resolved by upgrading to this release.

### **Known Software Issues Fixed**

- For a template where punctuation dot codes surround a field with double opening ("escaped") chevrons, HotDocs now properly converts the double opening chevrons to single opening chevrons, and retains the field contents and the closing chevrons, as expected (#LH-389)
- When saving an RTF template after assembly, if there is an I/O conflict that causes the save to fail, the error message now provides more detailed information about the error to enable better diagnosis (#LH-413)

# **HotDocs Server 11.2.7**

#### **New Features and Enhancements**

The following features are new in HotDocs Server 11.2.7:

#### *Major Update to PDF Conversion Engine*

A new system is now in place to handle updates to document tables of contents, as well as conversions to a PDF format.

If you have experienced any PDF conversion-related issues in prior releases, you should test to see if your issue is resolved by upgrading to this release.

- When converting a DOCX document to a PDF document, double underlines now only appear where expected, and HotDocs now maintains the proper amount of spacing between lines, as expected (# LH-321)
- When converting a document to PDF, HotDocs now converts the document with greater reliability (addresses issue #LH-346 and likely to address many other PDF conversion-related issues)

# **HotDocs Server 11.2.6**

### **Known Software Issues Fixed**

- For a Word template where (on the HotDocs Server tab of the Component File Properties dialog), you select the Update Table of Contents, References, Fields, Etc. option,
	- o and during assembly you convert a DOCX document to a PDF document, addendum titles now appear as expected, and automatically numbered table of content headings convert to PDF bookmarks as expected (#LH-200)
	- o and HotDocs applies a default font during document assembly, the default font is now Arial, as expected (LH-217)
	- o and during assembly, you update the fields, HotDocs now properly maintains font color, and paragraph styling, as expected (#AC-278)
	- o and during assembly, you update the TOC, HotDocs now properly maintains TOC indentation, as expected (#LH-106)
- Post assembly, when converting an RTF document (containing an image that overlays a table) to a PDF document, HotDocs now displays and positions he image correctly (#LH-193)
- Post assembly, when converting a DOCX document (where table cells have padding, to a PDF document, HotDocs now properly preserves the padding in the PDF document (#LH-104)

### **HotDocs Server 11.2.5**

### **Known Software Issues Fixed**

- For a Word template where (on the HotDocs Server tab of the Component File Properties dialog), you selected the Update Table of Contents, References, Fields, Etc. option,
	- o and check boxes in the webdings and wingding fonts either caused a time out or displayed incorrect characters, or the final line in a table of contents assembled twice, HotDocs now generates check boxes and table of contents as expected (#LH-49, #LH 54, #LH-63)
	- o and paragraphs improperly indented, extra spaces appeared at the end of pages, or numbers did not format properly, paragraphs now indent and numbers format as expected (#LH-62, #LH-53)
	- o and intentional spaces in a hyperlink disappeared during assembly, intentional spaces now persist, as expected (#LH-60)
	- o and some bulleted lists displayed incorrectly, or document assembly timed-out, bullets now display correctly and the document now assemble as expected (#LH-50, LH-52)
- When updating DOCX fields and converting to PDF, odd page section breaks are now supported (#LH-166)

# **HotDocs Server 11.2.4**

- Previously in HotDocs Server, an answer set containing certain invalid characters could fail to properly initialize an interview (the interview appeared empty); such an answer set now properly initializes interviews (#17586, linked to #17394 and #IC-43)
- Previously during document assembly, variables referenced by manual indexes were sometimes incorrectly noted as Unanswered in the HotDocs Server API; manual indexed values are now treated as expected (#17606)
- For Word templates where you selected the "Update table of contents, references, fields, etc" option on the HotDocs Server tab of the Component File Properties dialog, and in very specific instances, fields timed out during document assembly, fields now update as expected and overall performance is improved (#LH-9)

# **HotDocs Server 11.2.3**

### **Known Software Issues Fixed**

#### **Workaround for Word Drawing Shapes**

• For a Word template where you selected the "Update table of contents, references, fields, etc" option on the HotDocs Server tab of the Component File Properties dialog, and HotDocs Server assembled Word drawings as green blocks, such drawings now keep their color and size as expected; however, since HotDocs only supports basic Word drawing shapes, more advanced drawing shapes still do not appear as expected. The suggested work around is to insert an image (such as a screenshot) in place of the Word drawing shape (#16773)

#### **PDF Table of Contents**

• For a Word template where you selected the "Update table of contents, references, fields, etc" option on the HotDocs Server tab of the Component File Properties dialog, HotDocs Server now converts the PDF so that the table of contents displays its contents, as expected (#16768)

#### **PDF Versus Word Spacing Differences**

 When converting a DOCX document to PDF, HotDocs Server now applies internal spacing so that the PDF corresponds better to the DOCX document

#### **Keep With Next**

 When converting a DOCX document to PDF, HotDocs Server now honors the Keep with Next setting, and a table row with this setting appears on the same page as the following row, as expected

#### **Vertical Spacing between Bulleted Paragraphs**

 When converting a DOCX document to PDF, HotDocs Server now applies vertical spacing between bulleted items so that the PDF spacing corresponds better to the DOCX document

#### **Vertical Spacing and Images**

 When converting a DOCX document to PDF, HotDocs Server now applies vertical spacing before images so that the PDF spacing corresponds better to the DOCX document

## **HotDocs Server 11.2.2**

### **Known Software Issues Fixed**

- For a Word template where you selected the "Update table of contents, references, fields, etc" option on the HotDocs Server tab of the Component File Properties dialog, and fields did not update during document assembly, HotDocs now updates fields as expected (#16650)
- For a Word template where you selected the "Update table of contents, references, fields, etc" option on the HotDocs Server tab of the Component File Properties dialog, and headers lost their bold styling during document assembly, HotDocs now retains bolding on headers expected (#16650)

### *Enhanced Assembled Markup View for INSERTs in Unanswered Conditional Regions (#15917)*

The assembly behavior of an RTF or DOCX template in markup view has changed. Previously, when the true/false expression of an IF or ELSE IF field evaluated to unanswered, HotDocs did not insert the contents of the template referenced by an INSERT field in the IF or ELSE IF block; rather, an INSERT field appeared in the assembled document in markup view only. That is, instead of assembling the text of the the template referenced in an INSERT field, HotDocs displayed markup text showing the INSERT instruction.

HotDocs assembly behavior in such a case has changed. Now, an INSERT in an unanswered condition is treated as though the condition evaluated to true, and HotDocs now processes any INSERT field within an unanswered IF or ELSE IF, inserting the text of the referenced template at the location of the INSERT field, rather than showing the markup for an INSERT field.

Markup view assembly behavior for an INSERT field nested inside an IF or ELSE IF field that evaluates to true or false remains unchanged.

# **HotDocs Server 11.2.1**

### **Known Software Issues Fixed**

- During assembly of a DOCX template, HotDocs now properly processes any HotDocs fields following a HotDocs field embedded in a footnote, as expected (#15140)
- Recent improvements to the libraries that govern post-assembly updates to table of contents, references, fields, etc. means that any templates previously experiencing complications in this area should now function as expected

### **HotDocs Server 11.2**

#### **New Features and Enhancements**

The following features are new in HotDocs 11.2:

### *Compatibility with Microsoft Word 2016*

You can now build and use templates compatible with the latest version of Microsoft Word.

HotDocs 11.2 is a paid upgrade and license codes from earlier versions are not compatible. If you want to upgrade to HotDocs 11.2 you need to contact your HotDocs representative.

### **Known Software Issues Fixed**

- For DOCX templates, HotDocs now correctly displays footer page numbers in the output document (#12921)
- For documents produced with Open SDK (Local and Cloud), Document Services and Sample Portal, selecting the "Update table of contents, references, fields, etc" option on the HotDocs Server tab of the Component File Properties dialog, a single tab now appears in section numbering of final documents, as expected (#13180)
- For templates where you selected the "Update table of contents, references, fields, etc" option on the HotDocs Server tab of the Component File Properties dialog, Word custom properties you set on the template now persist when HotDocs produces the final Word document (#14045)

### **HotDocs Server 11.1.5**

#### **Known Software Issues Fixed**

- During assembly, for some nested REPEAT dialogs containing a LIMIT instruction, HotDocs now applies the correct LIMIT value to the correct series of answers in the interview, ensuring that correct answers display as expected in the final document (#13746)
- For some templates, selecting the "Update table of contents, references, fields, etc" option on the HotDocs Server tab of the Component File Properties dialog, caused the assembly process to fail; an updated version of the HotDocs assembly components now enables HotDocs to assemble final documents as expected (#10550)

### **HotDocs Server 11.1.4**

- If a merge field references a computation variable that uses local parameters, HotDocs now honors the default format example for that computation variable when merging its value into text (#8839)
- During post-assembly updating of Word TOCs and fields, HotDocs now correctly processes an en dash character (–) located in a Word drop-down form field (#9962)
- HotDocs now more accurately converts .rtf document elements (page numbers, line spacing, superscript font size, text rendering, etc.) to PDF documents (#10046)
- HotDocs now converts .rtf paragraph indentations to display as expected in PDF (#10046)

- With Update table of contents...etc. selected on the Server tab of the Component File Properties dialog, HotDocs now properly assembles documents containing end notes (#10833)
- During post-assembly updating of Word TOCs and fields, HotDocs now correctly processes numbered paragraphs as expected (#10905)
- With Update table of contents...etc. selected on the Server tab of the Component File Properties dialog, users can now remove watermarks post-assembly (#11038)
- HotDocs now correctly supports the userExtendible answer attribute, enabling the interview to properly enforce whether a user can add, remove, or re-order iterations of a repeat in the interview (#12116)
- During assembly of a Word 2007 RTF template with a table that contains an ELSE block enclosing at least one entire paragraph, HotDocs now correctly processes and opens such documents, as expected (#8755)
- During document assembly, HotDocs now processes section breaks in DOCX templates that immediately follow transient paragraph marks, as expected (#10566)
- During assembly, an INSERT instruction in a header or footer not followed by a paragraph break now works as expected, so HotDocs now processes other fields in the header or footer following the INSERT (#12276)
- During assembly of a DOCX template, HotDocs now ignores a "child" template's header or footer If you INSERT that child template into the header or footer of a "parent" template (#12282)

# **HotDocs Server 11.1.3**

### **Known Software Issues Fixed**

- In the Component File Properties of a DOCX template, enabling "Update table of contents, references, fields, etc," now shows page borders as expected (#8639)
- Using Microsoft Word's "Update Field" function on reference fields in HotDocs assembled document no longer generates an error (#8795)
- Converting from Word to PDF on Windows Server 2008 now yields a much sharper image resolution in the final PDF (#9398)

### **HotDocs Server 11.1.2**

### **Known Software Issues Fixed**

Assembling a DOCX template containing dot codes no longer causes a memory leak (#8321)

# **HotDocs Server 11.1**

### **New Features and Enhancements**

The following features are new in HotDocs Server 11.1:

### *Simplified toolbar in JavaScript interviews*

In JavaScript interviews, instead of closing and opening the Interview Outline and Resource Pane using buttons on the toolbar, the Interview Outline now collapses to and expands from the left edge of the interview. Likewise, the Resource Pane collapses to and expands from the right edge of the interview.

#### *Better support for mobile web browsers*

Browser interviews now resize gracefully all the way down to smartphone-sized screens. This includes dialogs collapsing from multiple columns down to a single column as available space is constrained. Also, on small screens the resource pane cannot be docked to the bottom of the screen (where it is invisible behind virtual keyboards); instead resources always appear at the right hand side.

### *Improved Update table of contents, references, fields, etc. for server-based assembly*

The server-side code that updates tables of contents, cross references and other types of fields after assembly is improved, and now more closely resemble the behavior of Microsoft Word. However, server-based field updates are still only an approximation of the behavior of Word on the desktop. Consequently, the former component file property to control whether such field updates should occur or not has been replaced by two new component file properties: one which governs behavior when assembling in desktop HotDocs, and a new check box on the HotDocs Server tab of the Component File Properties dialog that governs behavior when assembly is taking place on a server. When converting a template for use with HotDocs server, we recommend testing all features that previously relied on the desktop version of this option.

#### *Support for INSERT instructions embedded in computation variables*

Templates containing INSERT instructions embedded within computation variables (rather than included in a template's main content) now work on both HotDocs Server and HotDocs Cloud Services. This change requires you to re-publish any existing affected templates.

- When generating an interview from a template, HotDocs now detects a custom data source (for example Outlook) as an AnswerFile data source only when the custom data source has the same name as an answer file stored in the same folder on the server as the template; otherwise, HotDocs now considers the dialog to have no answer source (#6148)
- For formerly affected Word documents, when converting to PDF, numbers in numbered lists now remain in regular font, and the spacing between numbered lines remains unchanged (#6913)
- Excessive line spacing in PDF outputs has been fixed to more closely match DOCX output (#7473)
- In PDF documents, table cells now properly contain their contents (#7480)
- The following three formatting issues are now resolved: section numbers missing, line spacing changed from double to single, and "hidden" table borders showing (#7341)
- Font sizes now remain consistent between numbered and body text within a document; also, hidden hard returns now create in-line headings, as expected (#7377)
- PAGENUMS fields now properly update and maintain cardinal text formatting (#7877)

- When you enable Update Fields, cardinal text numbering styles are now properly maintained (#8137)
- After assembling and downloading a completed document, clicking the Escape button no longer provides the user with a false positive indicating that the interview can be edited (#6246)

# **HotDocs Server 11.0.6**

### **Known Software Issues Fixed**

- HotDocs Server no longer strips out the top and bottom margins from a table when assembling a document (#6420)
- Answer files containing two or more HotDocs variables with names longer than fifty characters (only possible when these variables are named in and imported from an external program), no longer crash HotDocs (#6332 and #6233)

# **HotDocs Server 11.0.5**

### **Known Software Issues Fixed**

 Addressed an issue where selecting "Update table of contents, references, fields, etc." on the Component File Properties window in HotDocs Developer was causing incorrect numbering in final documents assembled using HotDocs Server and HotDocs Cloud Services (#6224)

HotDocs Server and HotDocs Cloud Services depend on third-party code to implement this feature. When you select this component file property and generate an interview using HotDocs Server or HotDocs Cloud Services, the assembled document can differ from the same document when assembled on the desktop (where Microsoft Word updates the fields, tables of contents, etc.). You should, therefore, always ensure you are achieving desired results before releasing interviews to your customers through HotDocs Server or HotDocs Cloud Services.

- Server management now accepts the UK English date format (#5884)
- Converting a document to PDF now produces correct header and footer font sizes (#6169)

# **HotDocs Server 11.0.4**

- HotDocs.Server.dll now properly updated in release folders (#6049)
- Inserted footers no longer disappear when converting DOCX to PDF using AssembleDocument2 API (#5902)
- The List of Exhibits TOC now appears properly when you assemble the document after selecting Update Table of Contents, references, fields, etc. (#5735)

# **HotDocs Server 11.0.2**

### **New Features and Enhancements**

The following new features and enhancements were implemented for the HotDocs Server 11.0.2 Interim Release in November 2013:

**Browser interviews can show read-only values (as dictated by integrations)**

- Using dot codes in Silverlight interviews on the Mac no longer causes document assembly to be sluggish (#5753)
- Using an answer from one Multiple Choice variable in an ADD instruction (to add it as an option to another Multiple Choice variable) in a JavaScript interview no longer causes a script error. (#5794)
- Using the "ABC" format example for numeric answers is now accepted in browser-based interviews (#5793)
- In browser-based interviews, invalid date or number answers that have not yet been corrected by the end user are now cleared if that variable is hidden or disabled by a dialog script. (#5181 and 5785)
- If an RTF template uses a LISTNUM field to reset numbering, the numbering was being calculated incorrectly when the resulting document was converted to PDF. HotDocs 11.0.2 includes a newer version of the 3rd-party library used for PDF conversion, which resolves this issue. (#5769)
- A JavaScript issue was addressed where multiple choice option prompts were incorrectly being supplanted by option names in spreadsheet dialogs. (#5595)
- Unexpected behavior had been observed in JavaScript interviews in Internet Explorer when multiple choice variables allowing "other" input were used on spreadsheet dialogs. This has been fixed for IE8 and later. (#5577)
- Using the JavaScript HDAPI.SetAnswer API to set an answer that is not currently part of the interview was having no effect; this has been updated so that any answers relevant to the template should be settable in the JavaScript API. (#5575)
- Using a non-repeated variable within a REPEAT block in a template was, under certain circumstances, causing a confusing error message in browser-based interviews. This has been addressed and no longer causes an error. (#5568)
- Word documents featuring password protection were partially unprotected when a 3rd-party library was utilized by HotDocs to update fields and tables of contents in the document. HotDocs 11.0.2 features a newer version of this 3rd-party library that addresses this issue. (#5500)
- Invalid answers are now cleared when a variable is hidden or disabled (#5181)
- An error causing multiple choice answers to load incorrectly in Internet Explorer 8 has been addressed. (#5634)
- Contrast for dialog titles now allows better readability, even when the dialog is unavailable because of a missing variable from an earlier dialog (#5733)
- Typing certain HTML tags or syntax into text answers in a browser interview no longer causes a script error (#5711)

 Some deficiencies in the 3rd-party library utilized by HotDocs Server to automatically update TOCs in the document have been addressed. (#5187)

# **HotDocs Server 11.0.1 (28 August 2013 Interim Release)**

### **Known Software Issues Fixed**

The following software issues, which existed in earlier versions of HotDocs Server, have been resolved in HotDocs 11.0.1 (28 August 2013 interim release):

- The Session.AppendDocumentFile method was enhanced to support DOCX as well as RTF files
- Multiple improvements were made in the display of browser-based interviews:
	- o Spreadsheet rows now resize when an interview resizes
	- o Default row height no longer clips the bottom off text in the row
	- o Style and padding issues in spreadsheet cells have been resolved
	- o Tabbing from one multiple choice editable combobox to another now is now functioning properly
	- o Multiple choice editable combobox styles and behavior are now more stable, especially when appearing in spreadsheets
	- o Corrected handling of text variable in Internet Explorer 11
	- o Show/hide behavior on parent spreadsheet no longer causing column sizing issue (#5597)
	- o All rows now display properly on show/hide of child spreadsheet (#5604)
	- o Grayed out variables on spreadsheet dialog no longer admit answers (#5602)
	- o In Internet Explorer 9 and 10, multiple choice drop-down menu items are now appearing and functioning as intended (#5577)
	- o To avoid security issues for both JavaScript and Silverlight interviews, all HTML code encountered in answers is escaped when building the answer summary (#5592)
	- o HDAPI.SetAnswer can now inspect a template for, and use variables not found in, the corresponding interview; HDAPI.SetAnswer now enables answers not found in the interview to trigger an interview refresh (#5575)
	- o Unanswered multiple choice variables in answer files are no longer causing JavaScript and Silverlight errors (#5578)
	- o A more descriptive JavaScript interview error message now appears when the interview detects a user has INSERTed a template into itself (#5567)

### **HotDocs Server 11**

#### **New Features and Enhancements**

The following new features and enhancements were implemented for the initial HotDocs Server 11 release:

**Support for DOCX Templates**

- **Support for plain text templates**
- **Support for Developer 11 scripting features**
- **Template Manifests**
- **New options for PDF conversion**
- **Newly exposed COM and .NET APIs**
- **New features in browser interviews**
- **New 64bit installer**

For more detailed information on these improved features, see the **New and Enhanced Features of HotDocs Server 11** section of the HotDocs Server Help (HDServer.chm) included in this install package.

### **Known Software Issues Fixed**

The following software issues, which existed in earlier versions of HotDocs Server, have been resolved in HotDocs 11:

- Cross-references now update properly when updating table of contents during assembly (#5473)
- Problems with updating answer files when assembling a .hpt have been resolved (#5433)
- Variables in a repeated dialog no longer considered as unanswered when all repetitions are filtered out (#5421)
- Multiple improvements were made in the display of JavaScript browser interviews:
	- o Variable reconciliation no longer erases multiple choice answers in a repeated dialog (#5496)
	- o Entering an invalid date in an interview now invokes an error message and prevents the user from leaving the dialog until the issue is corrected (#5355)
	- o Multiple choice answers are no longer cut off for interviews displayed in FireFox (#5344)
	- o Multiple choice dropdowns now have the same width as the field in Internet Explorer 10 (#5345)
	- o Prompts for variables no longer breaking across two lines in Internet Explorer (I#5346)
	- o After opening calendar and clicking on the erase answers, the calendar now hides as expected in Chrome and FireFox (#5115)
	- o Improvements made to visibility of resource buttons on dialogs (#4872)
	- o Javascript: A forced redraw of a dialog now returns focus to the button was clicked (#4736)
- $\bullet$  In converting RTF to PDF, where a non-breaking space separates a section sign (§) from text, there is no longer an unwanted line break (#5253)
- Identically named dialogs embedded in inserted templates now handled correctly in Test-in-Browser interviews so they behave the same as Desktop interviews (#5228)
- HD Server now prevents interviews from being generated from templates with an expiration date that has been reached and serves up expiration error message (#5068)
- Default multiple choice variable no longer gets wider than the column it is placed in on crossbrowser JavaScript interviews (#4822)

- Selecting child dialog icons in a Chrome JS interview no longer causes HTML 405 error (#4778)
- HotDocs Server no longer inserts slashes into template titles containing apostrophes (#4763)
- Error message corrected for using the INSERT keyword in computation scripts (#4423)
- Issues in viewing custom tool bar images in JavaScript interviews have been fixed (#4418)
- $\bullet$  Interview outline toggle button now updates when interview outline is closed (#4417)
- Backslash character in variable name no longer causes browser interview errors (#4377)
- If all variables in an interview have been answered, a check for unanswered variables no longer throws an error (#4263 and #4385)
- No longer showing a spreadsheet column heading when the prompt for the corresponding variable is "NONE" (#4385)
- Missing termination quotes in string literals no longer causing Silverlight compilation errors (#4241)
- Reduced color differences after RTF to PDF conversion (#4223)
- Backspace key no longer acts like browser's Back button in Internet Explorer interviews (#4133)
- Commas in template file names no longer cause Silverlight interviews to fail in HotDocs Server (#4024)
- Font spacing and text condensing now match in both Server and Desktop-created PDFs (I#3985)
- Improved handling of Small Caps format in converted PDF (#3252)